# Apps4.Pro Planner Manager

# Table of Contents

| 1.Prolusion4                  |
|-------------------------------|
| 2.System Requirements4        |
| 3.Installation4               |
| 4.Getting Started             |
| 5.Menu/Ribbon9                |
| 5.1. Home                     |
| 5.1.1. Tasks                  |
| 5.1.2. Update Tasks           |
| 5.1.3. Reports                |
| 5.1.4. Import                 |
| 5.1.5. Export                 |
| 5.1.6. Gantt Chart and View27 |
| 5.1.7. Customize              |
| 5.2. Plan                     |
| 5.2.1. Plan                   |
| 5.2.2. Report                 |
| 5.3. Template                 |
| 5.3.1. Task Template          |
| 5.3.2. Excel Template         |
| 5.3.3. Report                 |
| 5.4. Users                    |
| 5.5. Settings                 |
| 5.5.1. Plans                  |
| 5.5.2. Application            |
| 5.5.3. Service                |
| 5.5.4. Backup                 |
| 5.5.5. Sync                   |
| 5.6. Account & Actions        |

# 1.Prolusion

Apps4.Pro Planner Manager is an effective app to manage Microsoft Planner easily. This desktop app saves time for manager and makes an easy way to create tasks from Excel import, generate Gantt chart for planning and analyzing status, share task details to user who is not a member of the Group and to create sub tasks and custom fields for Planner Tasks. This manual helps you with the steps to install the app and initial configuration to get started easily.

# 2.System Requirements

Windows 7 and above.

## 3.Installation

Step 1: Download Apps4.Pro Planner Manager from http://apps4.pro/planner-managerdownload.aspx

Step 2: After completing the download, double click on the downloaded setup to start installation. The below screen will appear. Click Run to continue.

| Open File - Security W | arning                                                                                                    |
|------------------------|----------------------------------------------------------------------------------------------------|
| Do you want to rur     | n this file?                                                                                                    |
| Publisher:<br>Type:    | \Downloads\Apps4Pro-PlannerManger_2210.exe<br><u>JUI TECHNOLOGIES PRIVATE LIMITED</u><br>Application<br>C:\Users\jijiuser\Downloads\Apps4Pro-Planner |
| potentially ha         | opening this file                                                                                                    |

Fig 3.1. Security Warning

Step 3: Apps4.Pro Planner Manager Setup Wizard window will appear. Click Next.

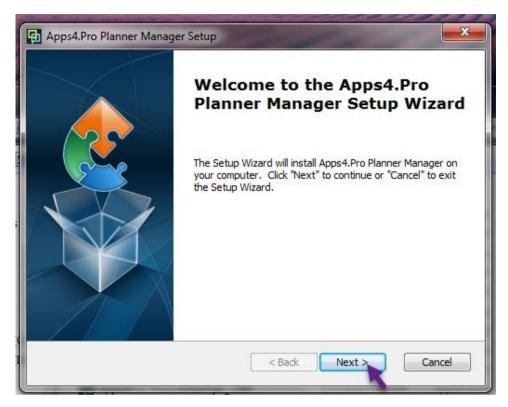

Fig 3.2. Apps4.Pro Planner Manager Setup Wizard

Step 4: Read the End User License Agreement and accept it to proceed further.

| Apps4.Pro Planner Manager Setup                                                                                                    | ×   |
|----------------------------------------------------------------------------------------------------|-----|
| End-User License Agreement                                                                                                    |     |
| Please read the following license agreement carefully                                                                                                    | 3   |
| JIJITECHNOLOGIES LICENSE TERMS                                                                                                    | ^   |
| These license terms are an agreement between JiJiTechnologies<br>and you. Please read them. They apply to the software<br>"Apps4.Pro" you are downloading from apps4.pro, which includes<br>the media on which you received it, if any. The terms also apply to<br>any JiJiTechnologies | *   |
| 1 O I accept the terms in the License Agreement                                                                                                    |     |
| I do not accept the terms in the License Agreement                                                                                                    |     |
| Apps4.Pro                                                                                                    |     |
| < Back Next > Can                                                                                                    | cel |

Fig 3.3. End-User License Agreement

Step 5: This wizard ensures that Apps4.Pro Planner Manger will be installed on your computer. Click Next.

| 🕢 Apps4.Pro Planner Manager Setup           | ×      |
|---------------------------------------------|--------|
| Select Required Components for Installation | 2      |
| Apps4.Pro Planner Manager                   |        |
| Apps4.Pro < Back Next > C                   | Cancel |

# Fig 3.4. Select Required Components for Installation

Step 6: Now click Install button to start installation process.

| Apps4.Pro Planner Manager Setup                                                                                                    | ×    |
|----------------------------------------------------------------------------------------------------|------|
| Ready to Install                                                                                                    |      |
| The Setup Wizard is ready to begin the Apps4.Pro Planner Manager installation                                                                                  | 2    |
| Click "Install" to begin the installation. If you want to review or change any of your installation settings, click "Back". Click "Cancel" to exit the wizard. |      |
|                                                                                                    |      |
|                                                                                                    |      |
| Apps4.Pro < Back Install Ca                                                                                                    | ncel |

Fig 3.5. Ready to Install

Step 7: Installation in progress.

|         | lanner Manager Setup<br>Apps4.Pro Planner Manager                                       |
|---------|-----------------------------------------------------------------------------------------|
|         | ait while the Setup Wizard installs Apps4.Pro Planner Manager、This may<br>eral minutes. |
| Status: | Extracting files from archive                                                           |
|         |                                                                                         |
|         |                                                                                         |
|         |                                                                                         |
| os4.Pro |                                                                                         |
|         | < Back Next > Cancel                                                                    |

Fig 3.6. Installing Apps4.Pro Planner Manager

Step 8: Once completed click Finish

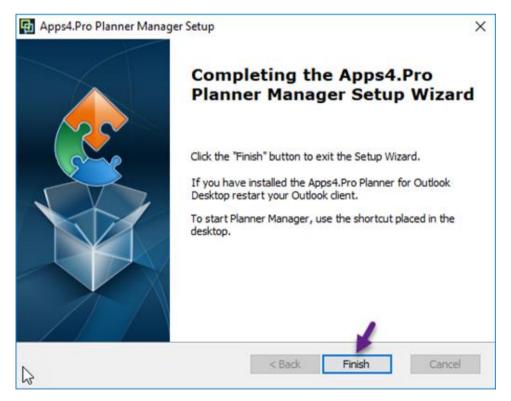

Fig 3.7. Completing the Apps4.Pro Planner Manager Setup Wizard

Step 9: Apps4.Pro Planner Manager is successfully installed on your computer.

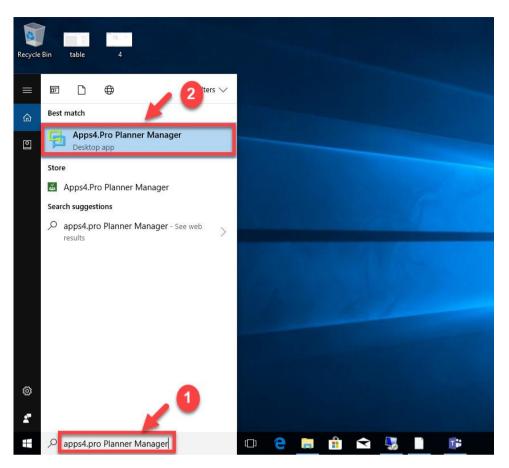

Fig 3.8. Desktop

# 4.Getting Started

Step 1: Double click on the shortcut icon of Apps4.Pro Planner Manager in your desktop to start the app.

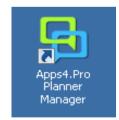

Fig.4.1. Apps4. Pro Planner Manager

Step 2: Enter the username and password.

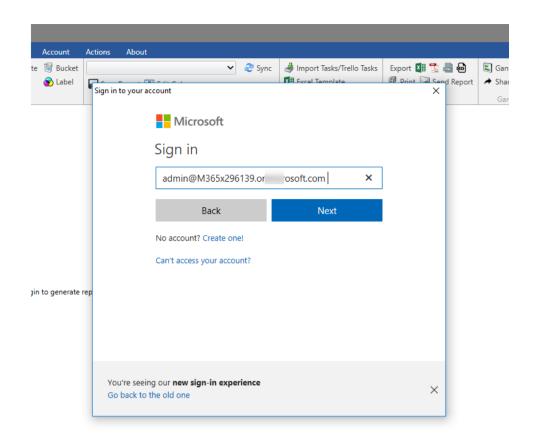

Fig.4.2. Sign in

Step 3: Manage Plans.

Here you need to select the plans which you would like to manage using this app. You can able to perform all actions from this app for the plans that are selected here.

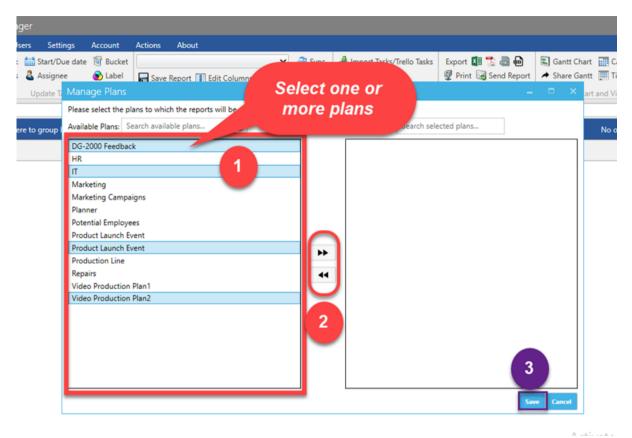

Fig.4.3. Manage Plans

#### Step 4: Sync in Progress

Now the app will start sync the Planner tasks to Apps4.Pro. Once the sync process is completed, you can start using the app.

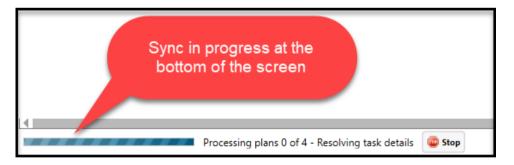

Fig.4.4. Sync in Progress

### Step 5: Report

| lom   | e Plan Te        | emplate U      | sers Settings Acc                        | ount   | Actions About           |       |            |    |                          |  |
|-------|------------------|----------------|------------------------------------------|--------|-------------------------|-------|------------|----|--------------------------|--|
| Ne    |                  |                | -                                        | Bucket |                         |       | ✓ 2 Sy     | nc | Import Tasks/Trello Task |  |
| De    | elete 📲 Move     | Progress       | 🕹 Assignee 🛛 🕥                           | Label  | Save Report 🕕 Edi       | it Ca | olumns     |    | Excel Template           |  |
|       | Tasks            |                | Update Tasks                             |        |                         | Re    | eport      |    | Import                   |  |
| All T | asks ×           |                |                                          |        |                         |       |            |    |                          |  |
| rag   | a column header  | and drop it he | ere to group by that colun               | nn     |                         |       |            |    |                          |  |
|       | Plan Name        | ۲              | Task Title                               | т      | Bucket                  | T     | Progress   | ۲  | Assigned to              |  |
|       | DG-2000 Feedb    | ack            | Update Spec                              |        | 3D Printer Integration  |       | InProgress |    | Lidia Holloway           |  |
|       | DG-2000 Feedb    | ack            | Flash Placement                          |        | Design Ideas            |       | InProgress |    | Johanna Lorenz           |  |
|       | DG-2000 Feedb    | ack            | Review Color Palette                     |        | Design Ideas            |       | NotStarted |    | Lidia Holloway           |  |
|       | DG-2000 Feedback |                | Explore Lens Filter Types                |        | Design Ideas            |       | InProgress |    | Irvin Sayers             |  |
|       | DG-2000 Feedb    | ack            | Raw Materials for New<br>Product Ordered |        | Materials and Packaging |       | Completed  |    | Megan Bowen              |  |
|       | DG-2000 Feedb    | ack            | QA/Testing of spec Draft                 | t 1    | Spec Review             |       | Completed  |    | Jordan Miller            |  |
|       | DG-2000 Feedb    | ack            | Production Line Test                     |        | Operations              |       | Completed  |    | Megan Bowen              |  |
| I,    | DG-2000 Feedb    | ack            | Purchase New Tooling<br>Equipment        |        | Operations Completed    |       | Completed  |    | Megan Bowen              |  |
|       | IT               |                | IT Training Plan                         |        | Backlog                 |       | InProgress |    | Megan Bowen              |  |
|       | п                |                | Feature request: Tint Control            |        | Backlog NotStarted      |       | NotStarted |    | Megan Bowen              |  |
|       | п                |                | Check toggles in server                  | room   | Low priority            |       | InProgress |    | Alex Wilber              |  |
|       | п                |                | Workplace Innovation R                   | eport  | Low priority            |       | InProgress |    | Alex Wilber              |  |
|       | IT               |                | Assign licenses to new h                 | nire   | Medium priority         |       | NotStarted |    | Henrietta Mueller        |  |

Fig.4.5. Report

# 5.Menu/Ribbon

# 5.1. Home

| Home Pla              | n Template | Users | Settings   | Account | Actions About |          |                                                        |                |                      |               |
|-----------------------|------------|-------|------------|---------|---------------|----------|--------------------------------------------------------|----------------|----------------------|---------------|
| 🕂 New 🔹<br>👗 Delete 🗗 |            |       |            |         | All Tasks     | 🗙 🍣 Sync | Import Tasks/Trello Tasks<br>Import Tasks/Trello Tasks | Export 🕼 📆 🝶 🖨 | Gantt Chart Galendar | Custom Fields |
| Tasks                 |            | Upd   | late Tasks |         | Report        |          | Import                                                 | Export         | Gantt Chart and View | Customize     |

# Fig.5.1. Home Ribbon

## 5.1.1. Tasks

| Icons    | Description                                                                                           |
|----------|----------------------------------------------------------------------------------------------------|
| - New    | Create new Planner task                                                                               |
| X Delete | Delete Planner task. You can select tasks from multiple plans and delete at once.                     |
| 🗈 Сору   | Copy multiple tasks from one plan to another plan. You can copy tasks from multiple plans at once.    |
| p Move   | Move tasks from one plan to another plan. You can select multiple tasks at once from different plans. |

## Table.5.1.1.1. Tasks

#### Note:

|          |        | Alle     | owed   |          |
|----------|--------|----------|--------|----------|
| Icons    |        | Task     |        | Plan     |
|          | Single | Multiple | Single | Multiple |
| 💥 Delete | Yes    | Yes      | Yes    | Yes      |
| 🗈 Сору   | Yes    | Yes      | Yes    | Yes      |
| J Move   | Yes    | Yes      | Yes    | Yes      |

New Task

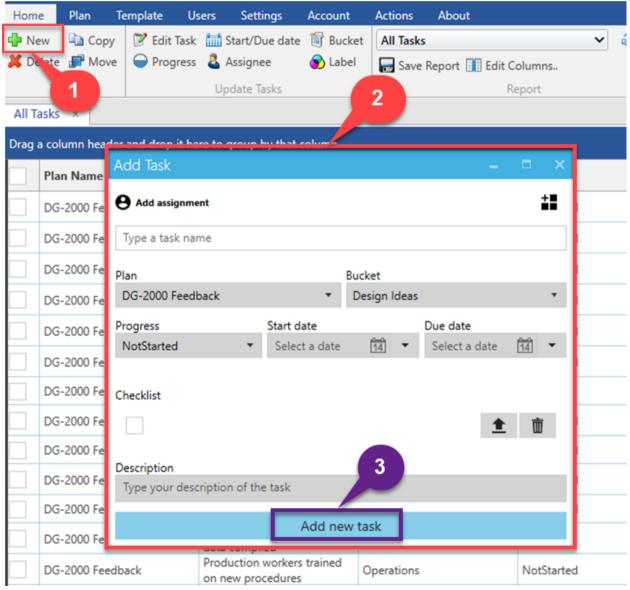

Fig.5.1.1.1. New Task

# Manage Category

Promote checklist item to a task

**Tip:** You will not be able to post comments during task creation. After the task was created, you can double click on it to post the comments.

| Dele     | ete task            |          |        |                  |            |              |            |                |        |
|----------|---------------------|----------|--------|------------------|------------|--------------|------------|----------------|--------|
| <b>–</b> | прр <u>з</u> т.но н |          | inagei |                  |            |              |            |                |        |
| Hom      | e Plan              | Template | Users  | Settings         | Account    | Actions      | About      |                |        |
| 🛟 Ne     | ew 📄 Copy           | 📝 Edit   | Task 🛄 | Start/Due date   | 🗑 Bucket   | All Tasks    |            | ~              | ಿ Sync |
| 🔀 De     | elete 🗗 Move        | 🗕 🝚 Prog | ress 💄 | Assignee         | 😙 Label    | - Save       | 3 Edit     | Columns        |        |
| -        | asks                |          | Up     | odate Tasks      |            |              |            | Report         |        |
| All Ta   | ask                 |          |        |                  |            |              |            |                |        |
| Drag     |                     |          | nfirma | tion             |            |              |            |                | ×      |
| Diago    |                     | and and  |        |                  |            |              |            |                |        |
|          | Plan Name           |          |        |                  |            |              |            |                |        |
|          | DG-2000 Feed        | back     | ?      | Are you          | sure you   | u want to    | delete sel | ected 5 tasks? |        |
|          | DG-2000 Feed        | back     |        |                  |            |              |            |                |        |
| ~        | DG-                 | back     |        |                  |            | _            |            |                | _      |
| ~        | DG- d               | back     |        |                  |            | ۲<br>۱       | es         | No             |        |
| ~        | JG-2000 Feed        | back     | Equi   | pment            | ing (      | Operations   |            | Completed      |        |
| ~        | п                   |          | IT Tr  | aining Plan      | I          | Backlog      | 4          | InProgress     |        |
| ~        | п                   |          | Feat   | ure request: Tir | nt Control | Backlog      |            | NotStarted     |        |
|          | п                   |          | Cheo   | k toggles in se  | erver room | Low priority |            | InProgress     |        |

Fig.5.1.1.2. Delete Task

#### Copy task

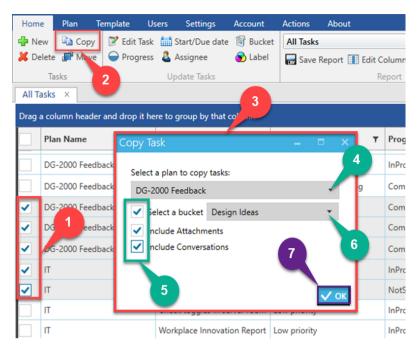

Fig.5.1.1.3. Copy task

**Tip:** You can copy the task with attachments and conversations by selecting the checkboxes.

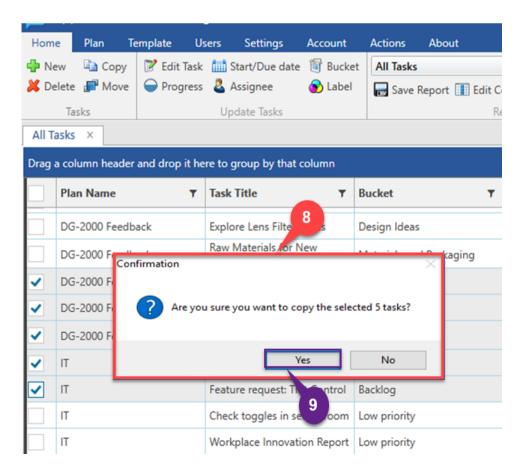

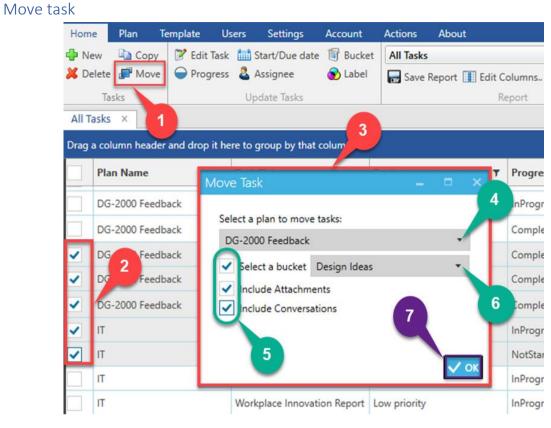

Fig.5.1.1.4. Confirmation

Fig.5.1.1.5. Move Task

**Tip:** You can move the task with attachments and conversations by selecting the checkboxes.

| Home   | e Pla   | an Te      | mplate      | Users     | Settings         | Account     | Actions      | About      |
|--------|---------|------------|-------------|-----------|------------------|-------------|--------------|------------|
| 🛟 Ne   |         | Сору       |             | -         | Start/Due date   |             | t All Tasks  |            |
| 👗 De   | elete 🚛 | Move       | - Progre    | ess 👗     | Assignee         | 😵 Label     | ave          | Report 🔳 I |
|        | Tasks   |            |             | U         | pdate Tasks      |             |              |            |
| All Ta | asks ×  |            |             |           |                  |             |              |            |
| Drag a | a colum | n header a | and drop it | here to   | group b 8 c      | olumn       |              |            |
|        | Plan N  | ame        |             | Task      | Title            | T           | Bucket       | _          |
|        | DG-20   | Confirma   | tion        |           |                  |             |              | ×          |
|        | DG-20   | 0          | Arevou      | CUTA V    | ou want to mo    | ve the cele | cted 5 tacks | ing        |
| ~      | DG-20   | 4          | Aleyou      | i sure ye | ou want to mo    | ve the sele |              |            |
| ~      | DG-20   |            |             |           |                  |             |              |            |
| ~      | DG-20   |            |             |           | Ye               | s           | No           |            |
| ~      | п       |            |             | IT Tr     | aining Plan      |             | Backlog      |            |
| ✓      | IT      |            |             | Feat      | ture request:    | ntrol       | Backlog      |            |
|        | IT      |            |             | Che       | ck toggles in se | rver room   | Low priority |            |
|        | IT      |            |             | Wor       | kplace Innovatio | on Report   | Low priority |            |

Fig.5.1.1.6. Confirmation

## 5.1.2. Update Tasks

| lcons          | Description                                                   |
|----------------|---------------------------------------------------------------|
| Edit task      | Update task details / post comment for the task               |
| Progress       | Update the current state of the task                          |
| Start/Due Date | Update the start and due date of the task. You can also add / |
|                | deduct the dates based on numbers.                            |
| Assignee       | Used to update the assignee.                                  |
| Bucket         | Used to update the buckets.                                   |
| 😧 Label        | Used to set the label for the tasks.                          |

Table.5.1.2.1. Update Tasks

### Note:

Certain actions can be performed only for single task / tasks in a single plan. Below chart lists down those details.

| Actions       | Т      | ask      |        | Plan     |
|---------------|--------|----------|--------|----------|
|               | Single | Multiple | Single | Multiple |
| 🖉 Edit task   | Yes    | -        | -      | -        |
| ● Progress    | Yes    | Yes      | Yes    | Yes      |
| tart/Due Date | Yes    | Yes      | Yes    | Yes      |
| Assignee      | Yes    | Yes      | Yes    | -        |
| Bucket        | Yes    | Yes      | Yes    | -        |
| 📀 Label       | Yes    | Yes      | Yes    | Yes      |

Table.5.1.2.2. Note for Update Tasks

### Edit Task

| Hom   | e Plan T                                       | emplate Users     | Settings Acco            | unt Actions         | 3 out                     |             |
|-------|------------------------------------------------|-------------------|--------------------------|---------------------|---------------------------|-------------|
| P Ne  |                                                |                   | 🖞 Start/Due date 🏾 🛐 B   | lucket All Ta       |                           | ~           |
| 🗶 De  | elete <table-cell-rows> Move</table-cell-rows> | Progress          | Assignee 🚯 L             | abel 🔲 🔒            | ve Report 🚺 Edi           | t Columns.  |
|       | Tasks 2                                        | Update            | Task                     |                     | -                         |             |
| All T | asks                                           |                   |                          | +                   | ti 🖵 🚺                    | Save        |
| Drag  | a column header                                | and di            | sk name                  |                     |                           |             |
|       | Plan Name                                      | QA/Test           | ing of spec Draft 1      |                     | 4                         |             |
|       | DG 1 eedb                                      | + <b>1</b> Jordan | n Miller                 | A                   | ssigned by Lidia I        | Holloway ss |
|       | DC and Feedb                                   |                   | Bucket                   | Progress            | statements where the same | e date      |
| ~     | DG-2000 Feedb                                  | DG-200            | Spec *                   | Corr 🔹              | 14 -                      | ā ▼<br>ed   |
|       | DG-2000 Feedb                                  | ack Checklist     | /Sub-tasks               |                     |                           | ed          |
|       | DG-2000 Feedb                                  | ack A             | dd new item              |                     | ेंच 🟦                     | d ed        |
|       | IT                                             | Descriptio        | on                       |                     |                           | s           |
|       | IT                                             |                   | ur description of the ta | sk here             |                           | ed          |
|       | IT                                             |                   |                          |                     |                           | s           |
|       | IT                                             |                   |                          |                     |                           | is          |
|       | IT                                             |                   |                          |                     |                           | ed .        |
|       | IT                                             | Attachme          |                          | ere, you<br>the com |                           | s           |
|       | IT                                             | 0 Att             | tach                     | the com             | ments                     | 55          |
|       | IT                                             |                   |                          |                     |                           | 55          |
|       | п                                              | Commen            | ts<br>fice move planning | To do               |                           | InProgress  |
| -1    | т                                              | Da                | maged network cable      | To do               |                           | NotStarted  |

Fig.5.1.2.1. Edit Task

| Home         | Plan Template U                      | sers 2 :ttings            | Account    |                | About      |       |            |
|--------------|--------------------------------------|---------------------------|------------|----------------|------------|-------|------------|
| 🕂 New 🛛      | 🗈 Copy 📝 Edit Task                   | Start/Due date            | 🗑 Buck     | 3 Tasks        |            |       |            |
| 样 Delete 👔   | Move Orogress                        | & Assignee                | 🕤 Lab      | ave Save       | Report 🔳 E | dit C | olumns     |
| Task         | Update Task                          |                           |            | _              | □ ×        | Re    | eport      |
| All Tasks    | + Jordan Miller                      |                           | Assigned   | by :Lidia Ho   | lloway 🔺   |       |            |
| Drag a colur | Plan Buc                             | lut Durana                | Charles de |                |            |       |            |
| Plan         |                                      | ket Progress<br>e • Cor • | Start da   | te Due<br>▼ 14 |            | ٣     | Progress   |
| DG-2         | Checklist/Sub-tasks                  |                           |            |                | - 1        |       | InProgres  |
| DG-2         | Add new item                         |                           | E:         | <b>1</b>       | <b>İ</b>   |       | Complete   |
| ✓ DG-2       |                                      |                           |            |                |            |       | Complete   |
| DG-2         | Description<br>Type your description | n of the task here        |            |                | - 1        |       | Complete   |
| <b>1</b> .2  | Type your description                | for the task here         |            |                |            |       | Complete   |
| Π            |                                      |                           |            |                |            |       | InProgress |
| п            |                                      |                           |            |                |            |       | NotStarte  |
| п            | Attachments                          |                           |            |                |            |       | InProgres  |
| п            | 🛛 Attach 😋                           | P Link                    | 4          |                |            |       | InProgres  |
| п            |                                      |                           |            | _              |            |       | NotStarte  |
| п            | Comments                             |                           |            |                |            |       | InProgres  |
| П            | Type your message h                  | ere                       |            |                | 5          |       | InProgress |
| 🗌 п          |                                      |                           |            |                | 41         |       | InProgress |
| п            |                                      |                           | -          |                | Post       |       | InProgress |
| IT           |                                      | Damaged network           |            | lo do          |            |       | NotStarte  |
|              |                                      | Fig.5.1.2.2. Post         | comment    |                |            |       |            |

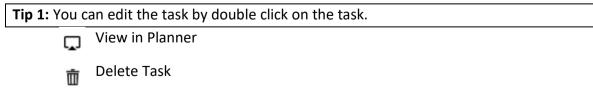

Promote checklist item as subtask

Progress

| Home   | 2             | Plan    | Template      | Users      | Settings        | Account     | Actions      | About           |      |
|--------|---------------|---------|---------------|------------|-----------------|-------------|--------------|-----------------|------|
| 🕂 Ne   | w             | Co      | py 📝 Edit     | Task 🛄     | Start/Due dat   | e 🧃 Bucke   | t All Tasks  |                 |      |
| 样 Del  | lete          | 尸 Mo    | ove 🝚 Prog    | ress 🚨     | Assignee        | 📀 Label     | ave          | Report 🚺 Edit C | olun |
|        | Task          | (S      |               | U          | pdate Tasks     |             |              | R               | epor |
| All Ta | isks          | ×       |               | 2          |                 |             |              |                 |      |
| Drag a | ı colu        | mn he   | ader and drop | it here to | group by that   | t column    |              |                 |      |
|        | Plan          | Name    |               | ▼ Tasl     | c Title         | 3 🔻         | Bucket       | т               | Pro  |
|        | DG-2          | 2000 Fe | edback        | Expl       | ore Lens Fiiter | r Types     | Design Ideas |                 | InF  |
|        | DG-2          | 2000    | Update Pro    | gress      |                 | -           | • ×          | Packaging       | Co   |
| ~      | DG-2          | 2000    | NotStar       | ted        | 4 s             | elect ar    | IV IV        |                 | Co   |
| ~      | D             |         |               | ess        |                 | one         |              |                 | Co   |
| ~      | Г <i>3</i> -2 | 000     | Comple        | ted        |                 |             |              | 5               | Co   |
| ~      | п             |         |               |            |                 |             |              | ~               | InF  |
| ~      | IT            |         |               |            |                 |             | 🗸 ок         |                 | No   |
| -      | IT            |         |               | Che        | ck toggies in s | server room | Low phoney   |                 | InP  |
|        | IT            |         |               | Wor        | kplace Innova   | tion Report | Low priority |                 | InF  |
|        | IT            |         |               | Assi       | gn licenses to  | new hire    | Medium pric  | ority           | No   |

Fig.5.1.2.3. Update Progress

| Hom    | e Plan      | Template      | Users        | Settings        | Account      | Actions       | About           |            |   |
|--------|-------------|---------------|--------------|-----------------|--------------|---------------|-----------------|------------|---|
| Ne     | ew 🗈 Co     | py 📝 Edit     | Task 🛄 S     | start/Due date  | Bucket       | All Tasks     |                 | ~          | 2 |
| 6 De   | elete 🗊 Mo  | ove 🝚 Prog    | ress 🚨       | Assignee        | 🕤 🕤 Label    | ave F         | Report 🚺 Edit C | Columns    |   |
|        | Tasks       |               | Up           | date Tas 2      |              |               | R               | leport     |   |
| All Ta | asks ×      |               |              | 6               |              |               |                 |            |   |
| )rag a | a column he | ader and drop | it here to g | group by that   | column       | 3             |                 |            |   |
|        | Plan Name   |               | Task         | Title           | Ţ E          | BU            | Ŧ               | Progress   |   |
|        | DG-2000     | Update Star   | t and D      | ue date         |              |               | -               | - ×        |   |
|        | DG-2000     |               |              |                 | (            | 4             |                 |            |   |
| /      | DG-2000     | Start date :  | Use ex       | isting value    | ी 🗸 Use      | existing valu | e + Add 0       | days.      |   |
| /      | DG-2000     |               |              |                 |              | -             |                 |            |   |
| /      | D 1 DO      | Due date :    | Use et       | disting value   | 4 Use        | existing valu | e + Add 0       | 🗘 days.    | 5 |
| /      |             |               |              |                 |              |               |                 |            | - |
| ,      | п           |               |              |                 |              |               |                 | ✓ OK —     |   |
| ~      | п           |               | Chec         | k toggles in se | erver room L | ow priority   |                 | InProgress |   |
| -      |             |               |              |                 |              |               |                 |            |   |

#### Start/Due Date

Fig.5.1.2.4. Update Start and Due Date

Tip: Here, you can update new dates or you can add or deduct days from an existing date.

Assignee

| Hom   | e Plan                 |                          | Users                  | Settings              | Account      | Actions     | Abo    |
|-------|------------------------|--------------------------|------------------------|-----------------------|--------------|-------------|--------|
| 中 Ne  | ew 🗈 Cop<br>elete 🗗 Mo | -                        |                        | rt/Due date<br>signee | Bucket       | All Tasks   | Report |
|       | Tasks                  |                          |                        | ite Tasks             | 3            |             | apon   |
| All T | asks ×                 |                          |                        |                       |              |             |        |
| Drag  | a column hea           | <sub>der anc</sub> Updat | e Assigr               | nee                   |              | ×           |        |
|       | Plan Name              | ✓ F                      | Remove all             | users from            | assignment   | t           |        |
|       | DG-2000 Fe             | edback Sea               | rch user               |                       | s            | elect the   |        |
|       | DG-2000 Fe             | edback All us            | ers:                   | 4                     | <b>7</b> ~   | users       | ack    |
| ~     | D 1 Fe                 |                          | Administ               | rator                 |              | A leview    |        |
| ~     | G-2000 Fe              | edback Alex              | Wilber                 |                       |              | tions       |        |
| ~     | DG-2000 Fe             | edback                   | @M365x29<br>a Berger   | 6139.OnMicros         | oft.com      | tions       |        |
|       | IT                     |                          | -                      | 96139.OnMicro         | soft.com     |             |        |
|       | п                      |                          | Fernandez<br>@M365x296 | :<br>139.OnMicroso    | oft.com      | 5           |        |
|       | ІТ                     |                          |                        |                       | _            | riority     |        |
|       | ІТ                     |                          |                        |                       | $\checkmark$ | OK riority  |        |
|       | П                      |                          | Assign                 | licenses to n         | ew hire      | Medium pric | ority  |
|       | П                      |                          | Vendor                 | access to da          | ata          | Medium pric | ority  |

# Fig.5.1.2.5. Update Assignee

Tip: All Users List down all users of the Plan

#### Bucket

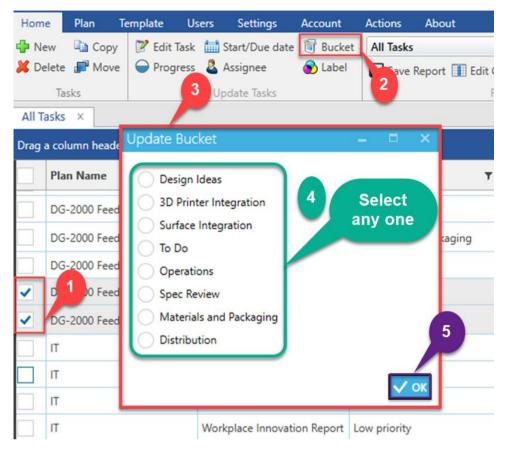

Fig.5.1.2.6. Update Bucket

#### Label

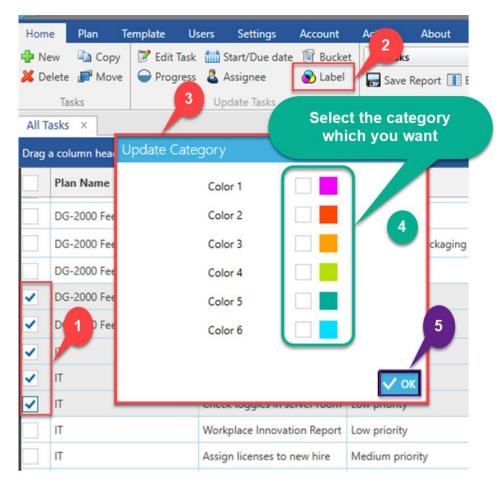

Fig.5.1.2.7. Update Label

#### 5.1.3. Reports

| Icons        | Description                                                                                         |
|--------------|----------------------------------------------------------------------------------------------------|
| area Sync    | Sync Planner tasks to the app database in your computer.                                            |
|              | Edit the required changes (Edit columns, Group by,<br>Filter) to the report and save as new report. |
| Edit columns | Add / remove tasks fields as columns to reports.                                                    |

#### Table.5.1.3. Reports

# Report

|          | Actions  | About                 |               |           |                           |      |                                     |                 |      |
|----------|----------|-----------------------|---------------|-----------|---------------------------|------|-------------------------------------|-----------------|------|
| t        | All Tas  | ks                    | <b>~</b>      | 🔁 Sync    | Import Tasks/Trello Tasks | Exp  | ort 💵 🕵 📾 <table-cell></table-cell> | 属 Gantt Chart   | Cale |
|          |          |                       |               |           |                           |      |                                     |                 | ×ne  |
|          | Gene     | eral                  | 4             |           |                           |      |                                     |                 |      |
|          | All      | Tasks                 |               | All Tasks | with Filter               |      | All Tasks by Plan                   |                 | 200  |
|          | 1        | Tasks with Start and  | Due date      | All Tasks | by Bucket                 |      | All Tasks by Assignee               |                 |      |
| Bu       | All      | Tasks by Assigner     |               |           |                           |      |                                     |                 | _    |
| Di       | Usag     | e and Statistics      |               |           |                           |      |                                     |                 |      |
| Di       | Me       | mbers with their task | cs(All tasks) | Member    | s with Unfinished tasks   |      | Top N Members with U                | nfinished tasks |      |
| M        | Тор      | N Busy Members in     | next N days   | All Unas  | signed tasks              |      | Buckets with their tasks            | ;               |      |
| M        | Pla      | ns with their overdue | tasks         | All over  | lue tasks                 |      | Tasks with no Due Date              | •               |      |
| Sp       |          |                       |               |           |                           |      |                                     |                 |      |
| -        | Cust     | om Reports            |               |           |                           |      |                                     |                 |      |
| Sp<br>Sp | L Mu     | task                  | ×             |           |                           |      |                                     |                 |      |
| Sp       | ec Revie | ew                    | NotStarted    |           | Grady Archie              | 15-0 | 1-2018                              | 08-12-2018      |      |

# Fig.5.1.3.1. Report

| Actions                           | Description                                                |
|-----------------------------------|------------------------------------------------------------|
| General                           |                                                            |
| All Tasks                         | Reports all tasks across all plans in a single view.       |
| All Tasks with Filter             | Reports all tasks filtered by plan, bucket and assignee.   |
| All Tasks by Plan                 | Reports all tasks filtered by Plan                         |
| All Tasks with Start and Due Date | Reports all tasks filtered by start and due date.          |
| All Tasks by Bucket               | Reports all tasks filtered by bucket.                      |
| All Tasks by Assignee             | Reports all tasks filtered by task assignment              |
| All Tasks by Assigner             | Reports all tasks filtered by person who assigned the task |
| Usage and Statistics              | •                                                          |
| Members with their tasks (All     | Reports members with their task count for selected         |
| Tasks)                            | plans.                                                     |
| Members with Unfinished Tasks     | Reports you the In progress task count against each        |
|                                   | member from the selected plans.                            |

| Top N members with unfinished         | Reports you the top N members with tasks that are in      |
|---------------------------------------|-----------------------------------------------------------|
| tasks                                 | progress. Here, N is selected by you.                     |
| Top N Busy Members with in next       | Reports you the users with most tasks for next N days     |
| N days                                |                                                           |
| All Unassigned Tasks                  | Reports you the tasks which are not assigned to anyone.   |
| Buckets with their Tasks              | Reports you the task's count for each bucket in a plan.   |
| Plans with their Overdue Tasks        | Reports you the task's count against each plan which are  |
|                                       | not completed within a duration.                          |
| All Overdue Tasks                     | Reports you the tasks which are not completed within a    |
|                                       | duration.                                                 |
| Tasks with no Due Date                | Reports you the tasks from all plans that has no due date |
|                                       | set                                                       |
| Custom Reports                        | ·                                                         |
| It contains the report which is saved | d by you.                                                 |

Table.5.1.3.1. Task Reports

# Sync

| Hor   | ne <mark>Plan T</mark> e | emplate l      | lsers Settings                         | Account     | Actions      | About            |            |          |        |
|-------|--------------------------|----------------|----------------------------------------|-------------|--------------|------------------|------------|----------|--------|
|       | lew 🛯 🗋 Copy             | 📝 Edit Tasl    | c 🛗 Start/Due da                       | te 🧃 Bucket | t All Tasks  |                  | •          | 🖌 🍣 Sync | im 🍓   |
| 6     | elete 📲 Move             | Progress       | s 🤱 Assignee                           | 🚯 Label     | ave R        | eport 🔳 Edit C   | olumns     |          | ×≣ Ex  |
|       | Tasks                    |                | Update Tasks                           |             |              | R                | eport      | 1        |        |
| All ' | Tasks × All              | Tasks with Fil | ter × All Tas                          | ks ×        |              |                  |            |          |        |
|       |                          |                |                                        | 1           |              |                  |            |          |        |
| rag   | a column neader          | and drop it n  | ere to group by tha                    | it column   |              |                  |            |          |        |
|       | Plan Name                | т              | Task Title                             | Ŧ           | Bucket       | T                | Progress   | T        | Assig  |
|       | DG-2000 Feedb            | ack            | Sales and Distribu<br>Channels Confirm |             | Distribution |                  | NotStarted |          | Isaiah |
| 3     | DG-2000 Feedb            | ack            | Product Pricing E<br>and Approved      | stablished  | Distribution |                  | NotStarted |          | Prade  |
|       | DG-2000 Feedb            | ack            | Press Release Rea<br>Publication       | dy for      | Distribution |                  | NotStarted |          | Mega   |
|       | DG-2000 Feedb            | ack            | Draft Package De                       | isgn Test I | Sync i       | n <sup>ing</sup> | NotStarted |          | Alex V |
|       | DG-2000 Feedb            | ack            | Promotional mate                       | erials rea  | progres      |                  | NotStarted |          | Mega   |
|       |                          |                | Review Litware's                       |             |              |                  |            |          |        |

Fig.5.1.3.2. Sync

#### Save Report

| Home      | Plan                       | Template                | Users                 | Settings           | Account  | Actions Ab                                       | out         |                                   | Same y                |                                  |
|-----------|----------------------------|-------------------------|-----------------------|--------------------|----------|--------------------------------------------------|-------------|-----------------------------------|-----------------------|----------------------------------|
| New       | Сору                       | 📝 Edit Ta               | sk 🛄                  | Start/Due date     | 🗑 Bucket | All Tasks                                        |             | ~                                 | 😂 Sync                | Import Tasks                     |
| 🕻 Delete  | e 💕 Move                   | e \varTheta Progre      | iss 🚨                 | Assignee           | 🕤 Label  | ave Report                                       | rt 🔳 Edit C | olumna                            |                       | Excel Templa                     |
| Ta        | asks                       |                         | Up                    | odate Tasks        |          |                                                  | R           | eport                             |                       | Impo                             |
| Drag a co | olumn heade                | er                      |                       |                    |          |                                                  |             |                                   | , you can<br>saved re |                                  |
| Pla       | an Name                    |                         |                       | d to sa<br>ur repo |          | t                                                | Ŧ           | Prog.                             | saveure               |                                  |
|           | an Name<br>3-2000 Feed     |                         |                       |                    | rt       | et<br>D Printer Integra                          |             |                                   | -                     | Lidia Holloway                   |
| DO        |                            | lback                   | yoı                   |                    | rt       | e <b>t</b><br>20 Printer Integra<br>Design Ideas |             | Prog                              |                       |                                  |
|           | 3-2000 Feed                | lback<br>lback          | <b>you</b><br>Flash   | ur repo            | rt       |                                                  |             | Prog.                             |                       | Lidia Holloway                   |
|           | 3-2000 Feed<br>3-2000 Feed | lback<br>lback<br>lback | YOU<br>Flash<br>Revie | ur repo            | rt       | Design Ideas                                     |             | Prog.<br>InProgress<br>InProgress | baveu le              | Lidia Holloway<br>Johanna Lorenz |

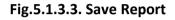

### Edit Columns

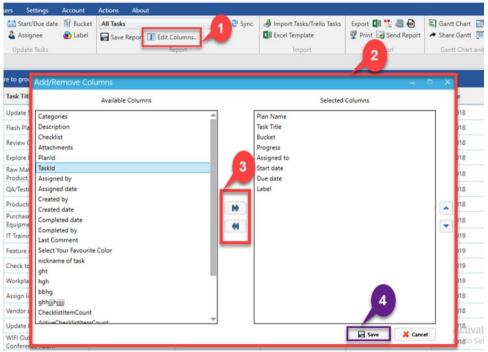

Fig.5.1.3.4. Edit Columns

#### 5.1.4. Import

| Icons          | Description                                        |
|----------------|----------------------------------------------------|
| 3              | Users to import an excel template or Trello excel. |
| Excel Template | Used to export an excel template.                  |

#### Table.5.1.4. Import

# Import Tasks/ Trello Tasks

| Home                     | Plan             | Templat       | e Us                 | iers                  | Settir                  | ngs                              | Account                               | 1        | Actions                  | Abo                                      | ut           |                |                             |            |            |                                       |                                                               |                 |                                           |             |             |
|--------------------------|------------------|---------------|----------------------|-----------------------|-------------------------|----------------------------------|---------------------------------------|----------|--------------------------|------------------------------------------|--------------|----------------|-----------------------------|------------|------------|---------------------------------------|---------------------------------------------------------------|-----------------|-------------------------------------------|-------------|-------------|
| New                      | Сору             | 1 1 E         | dit Task             |                       | Start/Du                | e date                           | 🗃 Buc                                 | ket      | All Tasks                | s with                                   | Filter       |                |                             |            | ~          | 2 Sy                                  | rnc                                                           | 🕹 lm            | port Ta                                   | sks/Tre     | ello Ta     |
| Delete                   | J Move           | e e           | <sup>o</sup> rogress | 2                     | Assignee                | e                                | 🕤 Lab                                 | el       | - Save                   | Repor                                    | t 💷 I        | Edit Co        | olumns                      |            |            |                                       |                                                               | X E F .         | el Tem                                    | plate       |             |
| Tas                      | sks              |               |                      | U                     | pdate 2                 | sks                              |                                       |          |                          |                                          |              | Re             | port                        |            |            |                                       |                                                               | U               | Im                                        | port        |             |
| II Tasks                 | with Filter      | ×             | All Tas              | ks                    |                         | Tasks                            | with Filt                             | er       | < Тор                    | N Bus                                    | y Me         | mber           | s in ne                     | xt N d     | ays        | × /                                   | All Tasl                                                      | us ×            | Al                                        | l Tasks     | with        |
|                          |                  |               |                      |                       |                         |                                  |                                       |          |                          |                                          |              |                |                             |            |            |                                       |                                                               |                 |                                           |             |             |
| Select an Excel or Tin   | ello's ISON file |               | Browse ♥             | Downloa               | ad Samples              |                                  | ģ                                     |          |                          |                                          |              |                |                             | 6          |            |                                       |                                                               |                 |                                           |             |             |
| Plan Name Task Titl      | le Bucket Progre | ss Assigned t | Start date Due d     | ete Cate              | gories Cheo             | ownload Sample<br>ownload Sample | e Excel file<br>e Trello's Excel file | Planid   | Import Task<br>Select an |                                          | ISON File CI | Users\jijuser7 | AppDataliLocal              | UI Brow    | /se ♥ E    | lownload Sam                          | ples ¥                                                        |                 |                                           | ¢ /         | . C         |
|                          |                  |               | harmond and harmon   |                       | Dr                      | ownload Sample                   | e Trello's JSON file                  |          | Plan Name                | Task Title                               | Bucket       | Progress       | Assigned t                  | Start date | Due date   | Categories                            | Checkfist                                                     | Description     | Attachmen                                 | Taskid      | Plantd      |
|                          |                  | Select        | t any o              | ne                    | 3                       |                                  |                                       |          |                          | Task *<br>Facebook Can<br>Visual Brandir |              |                | Allan Deyoun<br>Megan Bower |            |            | Cate: *<br>"URGENT:2","<br>"URGENT:2" | Che: * Prepare cam Paick a date * Initiate preca Discussion w | Define icons, 1 | Attac *<br>*E:\A4P\Apps=<br>*E:\A4P\Apps= |             | Notir •     |
|                          | _                |               |                      |                       |                         |                                  | Ok                                    | Cancel   |                          | 27                                       |              | NotStarted     | CIE Administr               | 08-11-2017 | 15-11-2017 | "URGENT:2"                            |                                                               | Create market   | *Marketing Ca                             |             |             |
| port Tasks               |                  |               |                      |                       |                         |                                  |                                       | - 8      | Dnline Marker            | Elevator Pitch                           |              | NotStarted     | Alex Wilber                 |            | 18-11-2017 |                                       | "Discuss camp                                                 |                 | *Elevator Pitch<br>*https://apps/         |             |             |
| Select an Excel or Tre   | elo's JSON file  |               | Browse Y             | Downloa<br>Select Exc | ud Samplar, M           | -                                | ۵                                     |          |                          | 197                                      |              |                | Allan Deyoun                |            |            |                                       | "Discuss camp<br>"Prepare camp                                |                 | 10 N                                      |             |             |
| lan Name<br>• Task Title |                  |               | Start date Do        |                       | cel template            | iptics A                         | ttachmen Taskid                       | Planid • | Existing Plan            | Existing Task 2                          | Messaging an | Completed      | Megan Bower                 |            | 29-01-2018 | "URGENT:2"                            | "Paick a date 1<br>"Initiate preca<br>"Discussion w           | Define icons, s | *Sample*,"EiV                             | IDh_acwbxUG |             |
| Se                       | lect any         | one           |                      |                       | ilo's Excel Export file |                                  |                                       | 5        |                          |                                          | т            |                | utput<br>this               |            |            | d                                     |                                                               |                 |                                           | OK          | 8<br>Cancel |

Fig.5.1.4.1. Import Tasks/Trello Tasks

### 5.1.5. Export

| lcons       | Description                         |
|-------------|-------------------------------------|
| Export 🚺    | Used to export tasks to excel file. |
| Export 📆    | Used to export tasks to pdf.        |
| Export 💦    | Used to export tasks to HTML.       |
| Export 👦    | Used to export tasks to CSV.        |
| Print       | Used to print the report.           |
| Save Report | Used to send the report.            |

# Table.5.1.5. Export

#### Export

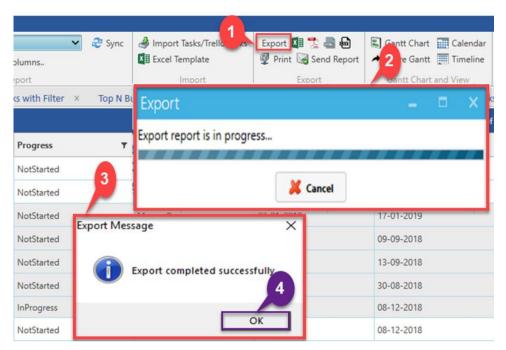

Fig.5.1.5.1. Export

Tip: Here, you can export tasks to Excel, CSV, PDF and HTML

#### 5.1.6. Gantt Chart and View

| Icons       | Description                       |
|-------------|-----------------------------------|
| Gantt Chart | To view the report in Gantt chart |
| Share Gantt | To share Gantt chart              |
| Calendar    | To view the tasks in Calendar     |
| Timeline    | To view the tasks in Timeline     |

#### Table.5.1.6. Gantt Chart and View

### Gantt Chart

| rs Settings                      | Account Actions About                       |             |           |                                                                                    |
|----------------------------------|---------------------------------------------|-------------|-----------|------------------------------------------------------------------------------------|
| 📑 Start/Due d                    | late 🗊 Bucket All Tasks                     |             | 🗸 🎅 Sync  | 🦂 Import Tasks/Trello Tasks 🛛 Export 💵 🏂 📾 🚱 🕄 Gantt Chart 📰 Calendar              |
| 🚨 Assignee                       | 🕤 Label 🛛 🔚 Save Report 💷 Edit              | Columns     |           | 🕼 Excel Template 🖉 Print 🐼 Send Report 🛹 Share Gantt 🏢 Timeline 🖉 Custom Fields    |
| Update Tasks                     |                                             | Report      | 2         | 3 nport Export Gantt 1 nd View Customize                                           |
|                                  |                                             |             |           | 3                                                                                  |
| to group by t                    | Gantt Chart                                 |             |           | _ = ×                                                                              |
| ask Title                        | Filter By ❤ Group By ❤ Show/Hid             | e Columns 🗸 | 2 Refresh | 🦷 Visible Range 🛩 Categories 🛩 🏓 Share 🖷 Print                                     |
|                                  |                                             |             |           | December, 2017 January, 2018                                                       |
| ales and Distri<br>hannels Confi |                                             | Progress    | Days Left | 23 24 25 26 27 28 29 30 31 01 02 03 04 05 06 07 08 09 10 11 12 13 14 15 16 17 18 1 |
| roduct Pricing                   |                                             | 24          | 351       |                                                                                    |
| nd Approved<br>ress Release R    | ▼ Design Ideas                              | 33          | 21        |                                                                                    |
| ublication                       |                                             |             |           | Review Color Palette                                                               |
| raft Package [<br>oduction       | Review Color Palette                        | 0           | 18        |                                                                                    |
| nal Package D                    | Flash Placement                             | 50          | 20        | Flash Placement                                                                    |
| pproval<br>ocus Group Re         | Explore Lens Filter Types                   | 50          | 21        | Explore L                                                                          |
| ackaging                         | <ul> <li>Surface Integration</li> </ul>     | 25          | 21        |                                                                                    |
| A/Testing of S                   | Adapter Support                             | 50          | 21        | Adapter Support                                                                    |
| roduction Tea<br>pproval         | Review Litware's Feasibility Report         | 0           | 11        | Review Litware's Feasibility R                                                     |
| larketing Revi                   | <ul> <li>Materials and Packaging</li> </ul> | 25          | 225       | Task: Adapter Support                                                              |
| esign Team Re                    |                                             |             |           | Bucket: Surface Integration                                                        |
| pproval                          | Raw Materials for New Product O             | rc 100      | 221       | AssignedTo: Irvin Sayers Product Ordered Start: 28-12-2017                         |
| inal Copy Edit                   | Draft Package Deisgn Test In Prod           | u 0         | 221       | End: 21-02-2018                                                                    |
| roduct and de                    | Final Package Design Approval               | 0           | 225       | Final Package Design Approval                                                      |
| ata compiled<br>roduction wor    | Focus Group Review of Packaging             | 0           | 211       |                                                                                    |
| n new proced                     |                                             | 1-          |           |                                                                                    |
| romotional ma                    | aterials readt To Do                        | NotStarted  |           | Megan Bowen 15-01-2018 28-11-2018                                                  |

Fig.5.1.6.1. Gantt Chart

### Note:

In Gantt Chart you can perform the below actions,

- Filter By Start date and due date, start date alone, due date alone, start date or due date.
- ➢ Group by − Plan, Bucket, Assigned to, Parent task.
- Show/hide columns Plan, bucket, title, progress, assigned to, start date, due date, days left, parent task.
- Visible Range from start date to end date
- Category Completed, Delayed, Not started, In progress
- Share and print Gantt chart.

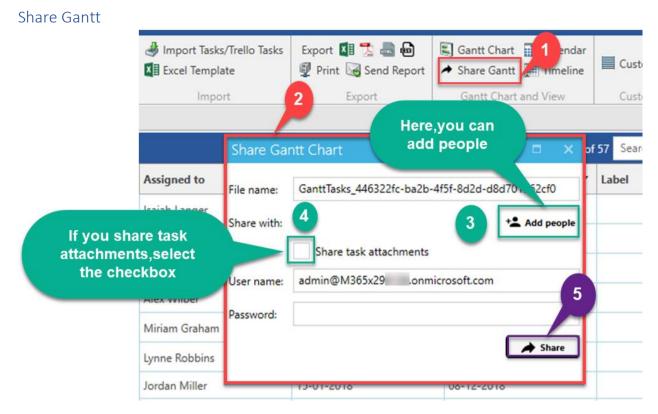

#### Fig.5.1.6.2. Share Gantt

#### 5.1.7. Customize

| Icons         | Description                       |
|---------------|-----------------------------------|
| Custom Fields | To add the custom fields for task |

#### Table.5.1.7. Customize

### Custom Fields

| bout       |                        |                           |                                        |                           |
|------------|------------------------|---------------------------|----------------------------------------|---------------------------|
|            | 🗸 🤣 Sync               | Import Tasks/Trello Tasks | Export 🚺 📜 📾 <table-cell></table-cell> | 🕄 Gantt Chart 🔛 Calendar  |
| ort 🔳 Edit | Columns                | Excel Template            | 👰 Print 😡 Send Report                  | → Share Gantt             |
|            | Report                 | Import                    | Export                                 | Gantt Chart and Customize |
|            |                        |                           | 2                                      |                           |
|            |                        |                           |                                        | 0 of 57 Ser               |
|            | Custom Fields Set      | tings                     |                                        | × 4                       |
| ۲          | Progr                  |                           |                                        |                           |
|            | NotSt Plan: DG-2000 Fe | edback 🔻 3                | 5                                      | Add New Field             |
|            | NotSt                  |                           |                                        |                           |
|            | Title                  | Туре                      | Requir                                 | red                       |
|            |                        | Add Custom Fie            | eld – 🗆                                |                           |
| ckaging    | Here,select            | Title:                    | 6                                      | Here,you                  |
| ackaging   | your plans             | Type custom f             | ield name                              | can give the              |
| ckaging    | Notat                  | Field Type:               |                                        | field name                |
|            | InProc                 | SingleLine                |                                        |                           |
|            |                        | IsRequired                |                                        |                           |
|            | NotSt                  | Iskequired                |                                        | 8                         |
|            | NotSt                  |                           | Update                                 | 9                         |
|            | NotSt                  | Here,you can              |                                        |                           |
|            | NotSt                  | select the                |                                        | Save Cancel               |
|            |                        | field type                |                                        |                           |
|            | InProgress             | neid type                 | 01-2018                                | 05-12-2018                |
|            | NotStarted             | bu .                      | 07-01-2018                             | 03-12-2018                |

Fig.5.1.7.1. Custom Fields

# 5.2. Plan

### 5.2.1. Plan

|   | lcons               | Description                                 |
|---|---------------------|---------------------------------------------|
| 4 | New Plan            | Used to create a new plan.                  |
| 2 | Edit Plan           | Used to update the plan.                    |
| 2 | Manage Plan Members | Used to add/remove the members of the plan. |
| 1 | Add new Bucket      | Used to add a bucket for a plan.            |

### Table.5.2.1. Plan

#### New Plan

| P New Plan 👺 Manage Plan Members 🛛 🗛 🖓                   |                                 |           |
|----------------------------------------------------------|---------------------------------|-----------|
|                                                          | 🗸 🔁 Sync                        | Export    |
| 🍸 Edit Van 🧃 Add New Bucket 🛛 🕁 Save Report 🏢 Edit Conns |                                 | 🖞 Print 🟹 |
| 1 Plan 2                                                 |                                 | Ex        |
| All Plans ×                                              |                                 |           |
| Drag a column he Create Plan                             | – = ×                           |           |
| Plan Plan name:                                          |                                 | ublic     |
| Like 'IT Support' or 'Website Redesign'                  |                                 |           |
| DG-2000 Fr                                               |                                 | le        |
| HR                                                       |                                 | P         |
|                                                          |                                 | -         |
| Members:                                                 | + Add members                   |           |
| IT Make this plan public: Yes                            |                                 | le        |
| Plan description:                                        |                                 |           |
| Add information about your plan for other people to see. |                                 |           |
| Marketing                                                | 3                               | e         |
| Create tasks from template:                              | · /                             |           |
|                                                          | eate Plan Cancel                |           |
| Marketing                                                |                                 | e         |
|                                                          | oduct teams.<br>o the team that |           |
| Planner 96139.onmicrosoft.com the Mark 8.                |                                 | ſrue      |

Fig.5.2.1.1. New Plan

**Tip 1:** Here, you can create the tasks for a plan from template also. **Tip 2:** You can make your plan as private by changing Make this plan public to No.

#### Edit Plan

| Hom             | e Plan Templ                           | ate Users       | Settings Ac                          | count     | Actions                      | About                          |         |                                         |
|-----------------|----------------------------------------|-----------------|--------------------------------------|-----------|------------------------------|--------------------------------|---------|-----------------------------------------|
| 1 - A ROW TO DO | ew Plan 🐉 Manage<br>lit Plan 🗑 Add New |                 | All Plans                            | 🚺 Edit    | Columns                      | ~ 2                            | Sync    | Export 🕼 🕵 📾 🖗<br>👰 Print 🥁 Send Report |
| All P           | Plan<br>lans 2                         |                 |                                      |           | Report                       |                                |         | Export                                  |
| orag            | a column header and                    | drop it here to | roup by that colu                    | mn        |                              |                                |         |                                         |
|                 | Plan                                   | 🔻 Mai           | Edit Plan                            |           |                              |                                |         | × ,                                     |
| -               | D. Feedback                            | dg-             | Plan name:                           |           |                              |                                |         |                                         |
| -               | DC Feedback                            | 613             | HR                                   |           |                              |                                |         |                                         |
| ~               | HR                                     | hr@<br>ft.co    | Email Address:                       |           |                              |                                |         |                                         |
| _               |                                        | ince            | hr@M365x2961                         | 39.onmio  | crosoft.com                  |                                |         |                                         |
|                 | п                                      | it@l<br>t.co    | Members:<br>Make this plan pr        | _         | W OB (PF)                    | 107 - 10 I - 10                | AD (IL) | 😢 🔸 Add members                         |
| _               |                                        | mar             | Plan description:                    |           |                              |                                |         |                                         |
|                 | Marketing                              | mic             | A group that co                      | llaborate | s about onb                  | oarding and                    | other H | R-related topics.                       |
|                 |                                        |                 |                                      |           |                              |                                |         | Save Cancel                             |
|                 | Marketing Campaigr                     | ns 2961         | 59.0nmicrosoff.co                    |           | ampaigns to<br>different pro | or the compa<br>duct teams.    | ny s    | 4                                       |
|                 | Planner                                |                 | 8ProjectTeam@M:<br>9.onmicrosoft.com | 365x2     |                              | the team tha<br>bled to create |         | ue                                      |

Fig.5.2.1.2. Edit plan

**Tip:** You can edit a plan by double click on the plan.

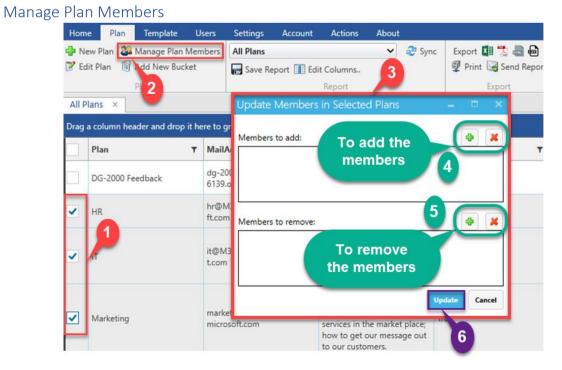

### Fig. 5.2.1.3. Manage Plan Members

32

### Add New Bucket

| Hom | ne Plan   | Template       | Users        | Settings                 | Account     | Actions                                                                                                    | About                                                 | (                             |
|-----|-----------|----------------|--------------|--------------------------|-------------|----------------------------------------------------------------------------------------------------|-------------------------------------------------------|-------------------------------|
|     |           | Add New Bud    |              | All Plans                | eport 🚺 Edi | it Columns<br>Report                                                                                           | ~                                                     | 🤁 Syn                         |
|     | Plans X   | eader and drop | it here to g | group by tha             | t column    | Report                                                                                                    |                                                       |                               |
|     | Plan      |                | T Mail       | Address                  | 3 7         | Description                                                                                                    | 1                                                     | Ŧ                             |
| ~   | DG-2000   | Feedback       |              | 000feedback<br>Iew Bucke |             | Come here t                                                                                                    | -                                                     | our<br>Iagship                |
| ~   | 1         |                | Type n       | ew bucket n              | ame:        |                                                                                                    |                                                       | ates<br>d other               |
| ~   | п         |                |              |                          |             |                                                                                                    | ок                                                    | lating to<br>ab to<br>IPs for |
|     | Marketing | 1              |              | eting@M36<br>osoft.com   | 5x296139.on | common pro<br>This group is<br>Marketing! H<br>position our<br>services in th<br>how to get o<br>to our custor | al 4<br>low to 5<br>products<br>ne marke<br>our messa | s and<br>t place;             |

### Fig.5.2.1.4. Add New Bucket

# 5.2.2. Report

### Report

| Actions       | Description                          |
|---------------|--------------------------------------|
| All Plans     | Report of all plans.                 |
| Private Plans | Report of all private plans.         |
| Public Plans  | Report of all public plans.          |
| Plan Buckets  | Reports you the buckets of the plan. |

Table.5.2.2. Plan Report

### Edit Columns

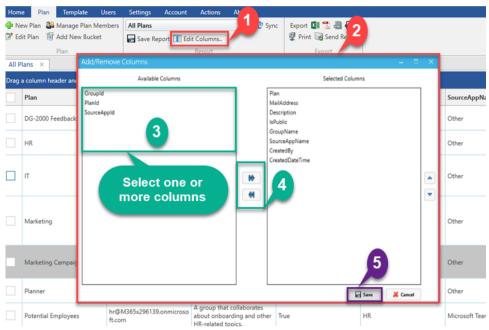

Fig.5.2.2.1. Edit Columns

# 5.3. Template

#### 5.3.1. Task Template

| Icons           | Description                        |
|-----------------|------------------------------------|
| Create Template | Used to create new template.       |
| Import Template | Used to import the saved template. |

### Table.5.3.1. Task Template

# Create Template

| Home      | Plan       | Template     | Users        | Settings      | Account      | Actions     | About       |       |        |           |
|-----------|------------|--------------|--------------|---------------|--------------|-------------|-------------|-------|--------|-----------|
| 🕂 Create  | Template   | Save         | Excel Temp   | late All      | Template Tas | sks         |             | ~     | 🍣 Sync | Export    |
| Impor     | t Tomplate | e 🤳 Impoi    | rt Excel Ter | nplate 🕞      | Save Report  | Edit Colu   | umns        |       |        | 👰 Print 📓 |
| Task Te   | mp 1       | Exce         | el Template  | 2             |              | Rep         | ort         |       |        | E         |
| All Temp  | olate rask | s ×          |              |               |              |             |             |       |        |           |
| Drag a co | lumn head  | der and drop | it here to   | group by that | t column     | 1           |             |       |        |           |
|           |            |              |              |               |              |             | 2           |       |        |           |
|           |            |              |              |               |              |             |             |       |        |           |
|           |            |              | C            | reate Temp    | olate from   | Plan        |             |       | - ×    |           |
|           |            |              |              | inclute herry |              |             |             |       |        |           |
|           |            |              | S            | elect a plan: | DG-200       | 00 Feedback |             | •     | C      |           |
|           |            |              | - 1          |               | Inclu        | de Complet  | ed Tasks    |       |        |           |
|           |            |              |              | Create nev    | v template   | Add to e    | xisting tem | plate |        |           |
|           |            |              | T            | emplate nam   | e: Type no   | ew template | name        |       | ]      |           |
|           |            |              | - I          |               |              |             | Save Temp   | late  | 1      |           |
|           |            |              |              |               |              |             |             |       |        | No F      |
|           |            |              |              |               |              |             |             | 3     |        |           |
| L.        |            |              |              |               |              |             |             | Č     |        |           |

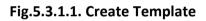

# Import Template

| Home                | Plan    | Template     | Users        | Settings    | Account       | Actions   | About    |   |        |     |
|---------------------|---------|--------------|--------------|-------------|---------------|-----------|----------|---|--------|-----|
| 🕂 Create T          | emplate | Save         | Excel Temp   | olate Al    | I Template Ta | sks       |          | ~ | ಿ Sync | Exp |
| 🌛 Import T          | emplate | e 🌛 Impo     | rt Excel Ter | mplate 🕞    | Save Report   | Edit Colu | umns     |   |        | Ţ   |
| Task Tem            | place   | Exc          | el Template  | e           |               | Rep       | ort      |   |        |     |
| All Templa          | ite i 1 | ×            |              |             |               |           |          |   |        |     |
| Drag a c <u>olu</u> | mn head | der and drop | it here to   | group by th | at column     | 2         |          |   |        |     |
|                     |         |              |              |             |               |           |          |   |        |     |
|                     |         | _            |              |             |               |           |          | _ | _      |     |
|                     |         | Import       | tasks fro    | m Templa    | te            |           |          | 3 | ×      |     |
|                     |         | Select Te    | mplate:      |             |               |           | -        | ~ |        |     |
|                     |         | Target pl    | an:          | DG-2000 Fe  | edback        |           |          | C |        |     |
|                     |         |              | Ē            |             | h l           |           |          | 4 |        |     |
|                     |         |              |              | Select a    | DUCKET        |           |          | 4 |        |     |
|                     |         |              | 5            |             |               | 순 Import  | Template |   |        |     |
|                     |         | _            |              |             |               |           |          |   |        |     |
|                     |         |              |              |             |               |           | 6        |   |        |     |

### Fig.5.3.1.2. Import Template

## 5.3.2. Excel Template

| lcons                 | Description                        |
|-----------------------|------------------------------------|
| Save Excel Template   | Used to create new excel template. |
| Import Excel Template | Used to import the saved template. |

Table.5.3.2. Excel Template

# Save Excel Template

| 🕂 Create Template              | Save Excel Template       | All Template Tasks                    | 🗸 🤔 Sync   | Export |
|--------------------------------|---------------------------|---------------------------------------|------------|--------|
| Jimport Template Jask Template | Excel 1 late              | Save Report 🕕 Edit Columns.<br>Report |            | 🖞 Pri  |
| All Template Tasks ×           |                           |                                       |            |        |
| Drag a column header an        | d drop it here to group t | by that column 2                      |            |        |
|                                | a arop it nere to group t |                                       |            |        |
|                                | _                         |                                       |            |        |
|                                | Excel Template            | Management                            | - <b>X</b> |        |
|                                | Save excel tem            | plate Import excel template           | 3          |        |
|                                |                           | 4                                     |            |        |
|                                | Excel file :              | Select an excel f                     | Browse 🗸   |        |
|                                | Template name:            | Type excel template name              | A          |        |
|                                |                           |                                       | 5          |        |
|                                |                           | Save Template                         |            |        |
|                                |                           |                                       |            |        |

Fig.5.3.2.1. Save Excel Template

### Import Excel Template

| Home F       | Plan     | Template       | Users        | Settings     | Account        | Actions     | About |   |     |
|--------------|----------|----------------|--------------|--------------|----------------|-------------|-------|---|-----|
| 🛟 Create Te  | mplate   | X Bave E       | xcel Temp    | late All     | Template Tas   | ks          |       | ~ | 2 s |
| import Te    | emplate  | 🤳 Impor        | t Excel Ten  | nplate       | Save Report    | 🚺 Edit Colu | mns   |   |     |
| Task Temp    | plate    | Exce           | l Template   |              |                | Repo        | ort   |   |     |
| All Templat  | te Tasks | ×              |              | 1            |                |             |       |   |     |
| Drag a colun | nn head  | er and drop    | it here to a | group by tha | at column      | 2           |       |   |     |
|              | _        |                |              |              |                | <u> </u>    |       |   |     |
|              | Exc      | el Templa      | te Mana      | gement       |                |             | – ×   |   |     |
|              | 0        | Save excel t   | emplate      | Import       | excel template |             | 3     |   |     |
|              | Se       | lect Templat   | her .        |              |                |             | ~     |   |     |
|              |          | incer reinpier |              |              |                |             |       | L |     |
|              |          |                |              |              | 된              | Import Temp | late  |   |     |
|              |          |                |              |              |                |             |       |   |     |
|              |          |                |              |              |                | 4           |       |   |     |

Fig.5.3.2.2. Import Excel Template

### 5.3.3. Report

| Actions             | Description                                               |
|---------------------|-----------------------------------------------------------|
| All template Tasks  | Reports you the tasks of all templates.                   |
| All templates       | Reports you all templates which were already saved.       |
| All Excel Templates | Reports you the excel templates which were already saved. |

## Table.5.3.3. Template Report

# 5.4. Users

| Actions             | Description                               |
|---------------------|-------------------------------------------|
| All Plan Members    | Report of all plans with their members    |
| All Members by plan | Reports you the members of selected plan. |

Table.5.4. Users

# 5.5. Settings

5.5.1. Plans

## Manage Plans

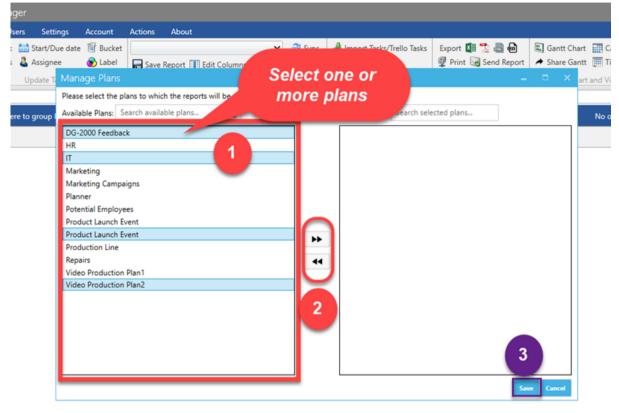

A \_\_\_\_\_ - \_\_\_

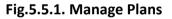

# 5.5.2. Application

Application Settings

| Home    | Pla     | an    | Template                     | Users        | Settings    | Account      | Actions  | About       |         |      |
|---------|---------|-------|------------------------------|--------------|-------------|--------------|----------|-------------|---------|------|
| 🚺 Ma    | nage Pl | ans   | 🍪 Applicati                  | ion Setting  | s 🚳 Servi   | ce Settings  | 🗥 Backup | Tasks to Or | eDrive  | 2    |
| Cus     | tom Fie | lds   |                              |              | -           |              | 🗒 Backup | Tasks to Lo | cal Sto | rage |
| P       | lans    |       | Applic                       | atic         | Se          | rvice        |          | Backup      |         |      |
| All Pla | an Mei  | Adv   | anced Set                    | tings        |             |              |          | - •         |         |      |
| Drag a  | colum   | He    | e Turbo Sync                 |              | Yes         |              |          |             |         |      |
|         | Plan    |       |                              | _            |             |              |          |             |         | Ŧ    |
|         | DG-20   |       | tch Task Com<br>mport Option |              | No          | )            |          |             |         |      |
|         | DG-20   |       | Create new p                 |              | viete       | No           |          |             |         |      |
|         | DG-20   |       |                              |              |             |              |          |             |         |      |
|         | DG-20   |       | - Make                       | e new plan   | as Public:  | N            | 0        |             |         |      |
|         | DG-20   |       | - Enab                       | le email sul | bscription: | Ν            | lo       |             |         |      |
|         | DG-20   |       | Jpdate label                 | names in p   | lan:        | Yes          |          |             |         |      |
|         | DG-20   |       |                              |              |             |              |          |             |         |      |
|         | DG-20   | Lle   | e native exce                | llibrary     |             | o            |          |             |         |      |
|         | DG-20   | 05    | e nauve exce                 |              |             |              |          | _           |         |      |
|         | DG-20   |       |                              |              |             |              | Sav      | e Cance     | 1       |      |
|         | DG-20   |       | aback                        |              |             | Nestor Wilke |          |             |         |      |
|         | DG-200  | 0 Fee | dback                        |              |             | Isaiah Lange | r        |             |         |      |

Fig.5.5.2. Application Settings

### 5.5.3. Service

#### Service Settings

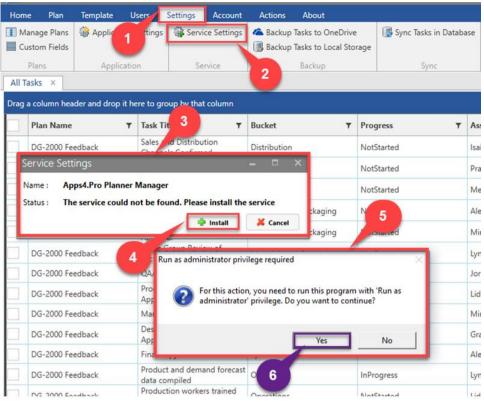

Fig.5.5.3. Service Settings

# 5.5.4. Backup

Backup Tasks to OneDrive

| Home              | Plan                 | Template            | Users             | Settings     | Account                        | Actions | About                                    |        |
|-------------------|----------------------|---------------------|-------------------|--------------|--------------------------------|---------|------------------------------------------|--------|
| 🚺 Mana<br>📃 Custo | ge Plans<br>m Fields | 2 plicat            | tion Settings     | Serv         | ice Settings                   |         | p Tasks to One<br>p Tasks to Loc         |        |
| Pla<br>All Pla    |                      | Appli<br>Tasks to O | cation<br>neDrive | S            | ervice                         | ch      | re,you can<br>loose your<br>Irive locati |        |
| Drag a            | ✓ Ba                 | ckup tasks to       | OneDrive -        |              |                                |         |                                          | $\sim$ |
|                   | OneDri               | ve Location:        | Select One        | Drive locati | on to sav <mark>e f</mark> ile | Br      | rowse 🗸                                  | T      |
|                   | File nar             | me:                 | All Tasks         |              |                                |         |                                          | -      |
|                   | Save fi              | ile as:             | EXCEL             |              | •                              |         |                                          |        |
|                   | Export               | tasks from          | All Plans         |              | •                              | C       | Columns                                  |        |
|                   | Backup               | Interval:           |                   | 6 💂          | Hours •                        |         |                                          |        |
|                   |                      | OneDrive U          |                   |              | lonm                           |         | ou can set<br>time interv                |        |
|                   |                      | Password:           |                   |              |                                |         | 3                                        |        |
|                   |                      |                     |                   |              |                                | Sav     | Cancel                                   |        |
|                   | 3-2000 Fee           | edback              |                   |              | Irvin Sayers                   |         |                                          | -      |

Fig.5.5.4.1. Backup Tasks to OneDrive

# Backup Tasks to Local Storage

| Home      | Plan      | Template                       | Users       | Settings    | Account                               | A     | ctions | About                                                                                                    |                   |
|-----------|-----------|--------------------------------|-------------|-------------|---------------------------------------|-------|--------|----------------------------------------------------------------------------------------------------|-------------------|
| 🚺 Mana    | ge Plans  | Application                    | n Settings  | Servic      | e Settings                            | 6     | Backup | o Tasks to OneDriv                                                                                                    | re 1              |
| Custo     | m Fields  |                                | 2           |             |                                       |       | Backup | o Tasks to Local St                                                                                                    | orage             |
| Pla       | ns        | Applicati                      |             | Ser         | vice                                  |       |        | Backup                                                                                                    |                   |
| All Plan  | Mem       | ackup Tasks t                  | o Local     | Storage     |                                       |       |        |                                                                                                    |                   |
| Drag a co |           |                                |             | storage     |                                       |       |        |                                                                                                    | re,you 💦          |
| PL        | an        | <ul> <li>Backup tas</li> </ul> | ks to local | storage     |                                       |       |        | and the second second se | choose<br>storage |
|           | G-2000    | File name:                     | AII         | Tasks       |                                       |       |        |                                                                                                    | ation             |
| D         | G-2000    | Save file as:                  | EXC         | EL          | •                                     | 1     |        |                                                                                                    | AlexW@I           |
| D         | G-2000    |                                |             |             |                                       | 5<br> |        |                                                                                                    | DebraB@           |
| D         | G-2000    | Storage Location               | on: Sel     | ect storage | location to :                         | save  | ile.   | Browse V                                                                                                    | PattiF@N          |
| D         | G-2000    | Export tasks fro               | om: All F   | lans        |                                       | •     | C      | Columns                                                                                                    | Pradeep           |
| D         | G-2000    | Backup Interva                 |             | 6           | Hours                                 | •     | 1      |                                                                                                    | JoniS@M           |
| D         | G-2000    | buckup interva                 |             |             | · · · · · · · · · · · · · · · · · · · |       |        |                                                                                                    | ChristieC         |
| D         | G-2000    | Here,you                       | u can       |             |                                       |       |        | 3                                                                                                    | AllanD@           |
| D         | G-2000    | set bac                        | kup         |             |                                       |       | 1      | Save Cancel                                                                                                    | Johannal          |
| D         | G-2000    | time int                       | erval       |             |                                       |       |        | Curcer                                                                                                    | EnricoC@          |
| D         | G-2000 Fe | edbac                          |             | 1           | Vestor Wilke                          | 2     |        |                                                                                                    | NestorW           |

Fig.5.5.4.2. Backup Tasks to Local Storage

## 5.5.5. Sync

# Sync Tasks in Database

| Backup Tasks to OneDrive<br>Backup Tasks to Local Storage<br>Backup |         | rage             | Sync Tasks in Database |   |            |
|---------------------------------------------------------------------|---------|------------------|------------------------|---|------------|
| Bucket                                                              | т       | Progress         | ▼ Assigned to          | т | Start date |
| Distribution                                                        |         | NotStarted       | Isaiah Langer          |   | 22-01-2018 |
| Distribution                                                        |         | NotStarted       | 2 Pradeep Gupta        |   | 22-01-2018 |
| Distribution                                                        | Sunc T  | asks in Database |                        |   | -01-2018   |
| Materials and Packa                                                 | Sync ia |                  | 3                      | 4 | -01-2018   |
| Materials and Packa                                                 | Sync I  | nterval:         | 4 Hour(s) Save         |   | -01-2018   |
| Materials and Packa                                                 | _       |                  |                        |   | -01-2018   |
| Spec Review                                                         |         | InProgress       | Jordan Miller          |   | 15-01-2018 |

Tip: You can automate the sync process by using Sync Tasks in Database option.

#### 5.6. Account & Actions

- Account For Sign-In or Sign-out your account.
- Actions To maintain the history of your actions.